*Автори розробки: Мокринський О.М., Золотарьова І.О. (Підручник "Інформатика. Комп'ютерна техніка. Комп'ютерні технології" за ред Пушкаря О.І., 2002 р.)*

# **Лабораторна роботи № 20.**

**Тема.** Використання функцій автопідстановок та логічних функцій. Введення та корегування вкладених функцій за допомогою майстра. Корегування параметрів створених діаграм.

## **Постановка задачі.**

Використовуючи засоби Excel, розрахувати зарплату співробітників підприємства, що залежить від коду виконаної роботи (посади) та кількості відпрацьованих годин. Початкові дані та результати подати у вигляді таблиці «Розрахунок зарплати співробітників "Вашого підприємства"» (назву задайте самостійно). У відповідну таблицю ввести прізвище та ініціали співробітника, табельний номер, код виконаної роботи, кількість відпрацьованих годин. Автоматично розрахувати розмір нарахованої зарплати, податки та суму до видачі. При розрахунках значення тарифних ставок та податкових коефіцієнтів брати з допоміжних таблиць.

## **Теоретичні відомості.**

Виконаємо розрахунок заробітної плати згідно розробленого на одній з попередніх лабораторних робіт табеля обліку робочого часу. Тому на першому листку робочої книги розмістимо табель обліку робочого часу, на другому – розрахункову таблицю (див. мал. 1), а на третьому – коефіцієнти розрахунків (див. мал. 2).

Згідно умови задачі, нарахування співробітника *Z* залежить від кількості відпрацьованих годин *K* та тарифу *Т* за годину. Нехай відпрацювання до 180 годин оплачується по тарифу, а понад 180 годин – по тарифу, збільшеному на 50%. Тобто:

$$
Z = \begin{cases} KT, & K \le 180 \\ T \quad [80+1,5\mathcal{K} - 180] \quad K > 180 \end{cases} \tag{1}
$$

В свою чергу, тариф *T* залежить від коду виконаної роботи *V*, тобто *Т=f(V)* і ця залежність задається допоміжною таблицею «Тарифні ставки» (див. мал. 2). Наприклад, якщо співробітник відпрацював 160 годин, виконуючи роботу з кодом 4, то його нарахування складуть 160\*Т(4) = 160\*7=1120 грн. Якщо ж він відпрацює 200 годин, то його нарахування вже складуть Т(4)\*(180+1,5\*(200-180))=7\*(180+1,5\*20)=1470 грн.

Податки до пенсійного фонду, фонду соціального страхування, фонду страхування на випадок безробіття обчислюються як фіксовані проценти від нарахувань. Значення цих процентів може змінюватися з часом, тому занесемо їх в допоміжну таблицю коефіцієнтів (див. мал. 2). Прибутковий податок теж складає фіксований процент від нарахувань, але він нараховується лише на суму, що перевищує соціальну пільгу, якщо нарахування не перевищує встановлену межу, і на всю суму в протилежному випадку:

$$
P_p = \begin{cases} (Z - S)^* Q, & Z \le M \\ Z^* Q, & Z > M \end{cases}
$$
 (2)

де  $P_p$  - величина прибуткового податку, Z - сума нарахувань, S – сума соціальної пільги, M – межа дії соціальної

пільги, *Q* – процент прибуткового податку.

## **Хід роботи.**

## **Розрахунок зарплати згідно тарифу.**

- 1. Створіть та відформатуйте на третьому листку допоміжні таблиці згідно мал. 2 з власними назвами роботи та відповідними тарифами. Коди робіт мають бути впорядковані за зростанням. Перейменуйте цей лист на "Тарифи та податки"
- 2. Скопіюйте на першому листку шапку таблиці згідно наведеного нижче зразка. Для не менше ніж п´ятнадцяти співробітників введіть дані з другого по п´ятий стовбець. Оформіть межі таблиці. Перейменуйте цей листок на "Розрахункова відомість".
- 3. Внесіть у перший стовпець цієї таблиці порядкові номери співробітників. Для цього введіть початковий номер в комірку *A4*, відповідну формулу в комірку *A5* та поширте цю формулу вниз для рядків всіх співробітників.

|                     | $Q_4$  | $\overline{\phantom{a}}$                              | =                                |                         |                                |                      |                  |                         |                                           |                        |                                  |  |  |
|---------------------|--------|-------------------------------------------------------|----------------------------------|-------------------------|--------------------------------|----------------------|------------------|-------------------------|-------------------------------------------|------------------------|----------------------------------|--|--|
|                     | A      | B                                                     | $\overline{c}$                   | n                       | E                              | F                    | G                | H                       |                                           | J                      | K                                |  |  |
| 1                   |        | Рахунок заробітної плати співробітників АТ "Прометей" |                                  |                         |                                |                      |                  |                         |                                           |                        |                                  |  |  |
| $\overline{2}$      |        |                                                       |                                  |                         |                                |                      | Податки, грн     |                         |                                           |                        |                                  |  |  |
| 3                   | ξ<br>읫 | Прізвище.<br>F                                        | Табельний<br>номер.<br><b>TN</b> | Код роботи.<br>⋗        | <b>Энезо-педитин</b><br>годин. | Нараховано, грн<br>N | Пенсійний внесок | инва/хват:<br>Соціальне | 옆<br>безробіття<br>Страхування<br>випадок | Податок на<br>прибуток | Разом до видачі, грн<br>$\alpha$ |  |  |
| $\overline{\bf{4}}$ |        | 1 Антонова Л.В.                                       | 234                              | 2                       | 131                            | 1090,05              | 0,218            | 0.0545                  | 0,0545025                                 | 141,707                | 948,0165                         |  |  |
| 5                   |        | 2 Белоусова М.М.                                      | 543                              | 4                       | 142                            | 948                  | 0,1896           | 0.0474                  | 0,0474                                    | 123,24                 | 824,4756                         |  |  |
| 6                   |        | 3 Бестюк А.Г.                                         | 223                              | $\overline{2}$          | 110                            | 1225,5               | 0,2451           | 0,06128                 | 0,061275                                  | 159,315                | 1065,817                         |  |  |
| 7                   |        | 4 Василенко В.С.                                      | 123                              | 1                       | 166                            | 1809                 | 0,3618           | 0,09045                 | 0,09045                                   | 235,17                 | 1573,287                         |  |  |
| 8                   |        | 5 Герасимчук О.В.                                     | 126                              | 4                       | 145                            | 930                  | 0.186            | 0,0465                  | 0,0465                                    | 120,9                  | 808,821                          |  |  |
| 9                   |        | 6 Гриневич Ю.О.                                       | 566                              | 6                       | 137                            | 1589,25              | 0,3179           | 0,07946                 | 0,0794625                                 | 206,603                | 1382,171                         |  |  |
| 10                  |        | 7 Долін С.Б.                                          | 112                              | 6                       | 124                            | 1716                 | 0,3432           | 0,0858                  | 0,0858                                    | 223,08                 | 1492,405                         |  |  |
| 11                  |        | 8 Заречнюк М.С.                                       | 114                              | 4                       | 157                            | 858                  | 0,1716           | 0,0429                  | 0,0429                                    | 111,54                 | 746,2026                         |  |  |
| 12                  |        | 9 Козуб І.Л.                                          | 555                              | 3                       | 160                            | 945                  | 0.189            | 0,04725                 | 0.04725                                   | 122,85                 | 821,8665                         |  |  |
| 13                  |        | 10 Колесник Т.Л.                                      | 789                              | 2                       | 130                            | 1096,5               | 0,2193           | 0,05483                 | 0,054825                                  | 142,545                | 953,6261                         |  |  |
| 14                  |        | 11 Корнійчук Н.А.                                     | 341                              | 5                       | 150                            | 1237,5               | 0,2475           | 0,06188                 | 0,061875                                  | 160,875                | 1076,254                         |  |  |
| 15                  |        | 12 Лавренчук Ю.О.                                     | 456                              | $\overline{2}$          | 164                            | 877,2                | 0,1754           | 0,04386                 | 0.04386                                   | 114,036                | 762,9008                         |  |  |
| 16                  |        | 13 Майданик Ю.П.                                      | 457                              | $\overline{2}$          | 115                            | 1193,25              | 0,2387           | 0,05966                 | 0,0596625                                 | 155,123                | 1037,77                          |  |  |
| 17                  |        | 14 Максмович Г.М.                                     | 890                              | 3                       | 169                            | 884,25               | 0,1769           | 0,04421                 | 0,0442125                                 | 114,953                | 769,0322                         |  |  |
| 18                  |        | 15 Матвіюк Л.О.                                       | 675                              | 4                       | 125                            | 1050                 | 0.21             | 0,0525                  | 0,0525                                    | 136,5                  | 913,185                          |  |  |
| 19                  |        | 16 Мубінова М.З.                                      | 444                              | $\overline{2}$          | 164                            | 877,2                | 0,1754           | 0,04386                 | 0,04386                                   | 114,036                | 762,9008                         |  |  |
| 20                  |        | 17 Омельчук А.П.                                      | 345                              | $\overline{2}$          | 168                            | 851,4                | 0,1703           | 0,04257                 | 0,04257                                   | 110,682                | 740,4626                         |  |  |
| 21                  |        | 18 Порохненко С.А                                     | 435                              | 4                       | 167                            | 798                  | 0,1596           | 0,0399                  | 0,0399                                    | 103,74                 | 694,0206                         |  |  |
| 22                  |        | 19 Приходько М.М.                                     | 457                              | 4                       | 168                            | 792                  | 0,1584           | 0,0396                  | 0,0396                                    | 102,96                 | 688,8024                         |  |  |
| 23                  |        | 20 Симинюк І.В.                                       | 789                              | 5                       | 127                            | 1427,25              | 0,2855           | 0.07136                 | 0,0713625                                 | 185,543                | 1241,279                         |  |  |
| 24                  |        | 21 Симинюк С.С.                                       | 809                              | 5                       | 169                            | 1080,75              | 0,2162           | 0,05404                 | 0,0540375                                 | 140,498                | 939,9283                         |  |  |
| 25                  |        | 22 Стецюк І.П.                                        | 102                              | 6                       | 130                            | 1657,5               | 0,3315           | 0,08288                 | 0,082875                                  | 215,475                | 1441,528                         |  |  |
| 26                  |        | 23 Tirosa A.M.                                        | 205                              | 6                       | 169                            | 1277,25              | 0,2555           | 0,06386                 | 0,0638625                                 | 166,043                | 1110,824                         |  |  |
| 27                  |        | 24 Терещенко О.М                                      | 786                              | 3                       | 122                            | 1201,5               | 0,2403           | 0,06008                 | 0,060075                                  | 156,195                | 1044,945                         |  |  |
| 28                  |        | 25 Тинний В.Р.                                        | 231                              | $\overline{2}$          | 165                            | 870,75               | 0,1742           | 0,04354                 | 0,0435375                                 | 113,198                | 757,2913                         |  |  |
| 29                  |        | 26 Федорчук Л.О.                                      | 457                              | 4                       | 157                            | 858                  | 0,1716           | 0,0429                  | 0,0429                                    | 111,54                 | 746,2026                         |  |  |
| 30                  |        | 27 Хімюк О.М.                                         | 780                              | 4                       | 162                            | 828                  | 0,1656           | 0,0414                  | 0,0414                                    | 107,64                 | 720,1116                         |  |  |
| 31                  |        | 28 Чаюк Р.О.                                          | 334                              | $\overline{\mathbf{2}}$ | 149                            | 973,95               | 0,1948           | 0,0487                  | 0,0486975                                 | 126,614                | 847,0443                         |  |  |
| 32                  |        | 29 Шепетько В.С.                                      | 225                              | 3                       | 135                            | 1113,75              | 0,2228           | 0,05569                 | 0,0556875                                 | 144,788                | 968,6284                         |  |  |
| 33                  |        | 30 Якимчук І.Н.                                       | 667                              | 4                       | 154                            | 876                  | 0,1752           | 0,0438                  | 0,0438                                    | 113,88                 | 761,8572                         |  |  |
| 34                  |        |                                                       | Усього                           |                         | 4431                           | 32932,8              | 6,5866           | 1,64664                 | 1,64664                                   | 4281,26                | 28641,66                         |  |  |

Мал. 1. Приклад розрахункової відомості (листок "Розрахункова відомість")

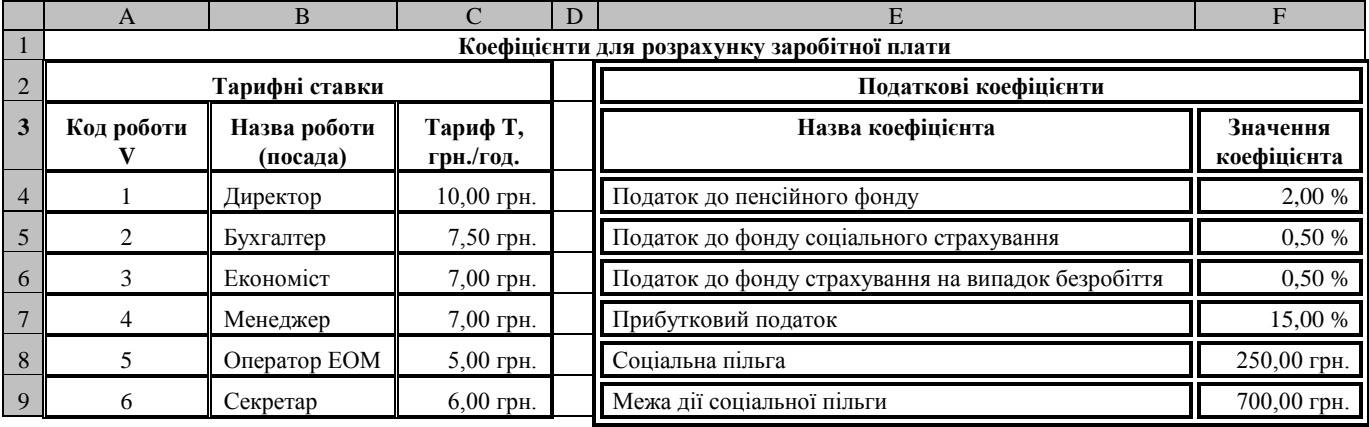

Мал. 2. Допоміжні таблиці для розрахунку зарплати (листок "Тарифи та податки")

4. Створимо формулу для обчислення нарахувань першого співробітника згідно (1). В середовищі Excel розгалужені обчислення, описуються логічною функцією ЕСЛИ. ЇЇ формат такий:

ЕСЛИ(логічний вираз; значення\_якщо\_істинно; значення\_якщо\_хибно),

де перший операнд – це логічний вираз, що набуває значення "істинно" чи "хибно"; другий і третій операнди – це, як правило, значення арифметичних виразів або рядкові константи. Ця функція повертає значення другого або третього операнда залежно від істинності чи хибності першого операнда.

Для першого співробітника кількість відпрацьованих годин міститься в комірці *E4*. Тому логічний вираз для функції *ЕСЛИ* буде мати вигляд *Е4<=180*. Другий і третій аргументи цієї функції мають містити посилання на тариф першого співробітника. Цей тариф потрібно вибрати автоматично з допоміжної таблиці "Тарифні ставки" залежно від коду роботи, що для першого співробітника знаходиться в комірці *D4*. Для виконання такого відбору використаємо стандартну функцію *ВПР* (вертикальний перегляд). Вона належить до категорії "Ссылки и массивы". Формат цієї функції:

ВПР(Шукане\_значення; табличний\_массив; номер\_индекса\_стовпця\_для\_пошуку; діапазон\_перегляду),

де перший операнд – це значення, яке необхідно відшукати в першому стовпці масиву, другий операнд – діапазон комірок масиву, що має містити як стовпець для пошуку так і стовпець для повернення значення, третій операнд – індекс стовпця для повернення значення, четвертий – логічний вираз, що дозволяє чи забороняє пошук наближеного значення при відсутності шуканого.

Для першого співробітника код роботи, тобто шукане значення, знаходиться в комірці *D4*. Масив для аналізу – це допоміжна таблиця "Тарифні ставки", дані якої містяться з комірки *А4* по *С9*. Значення тарифу міститься у цій таблиці в третьому стовпці. Тому функція для пошуку тарифу першого співробітника згідно його коду роботи має вигляд:

ВПР(D4; 'Тарифи і податки'!\$A\$4:\$C\$9; 3).

Формувати запис такої функції зручно за допомогою майстра (див. мал. 3)

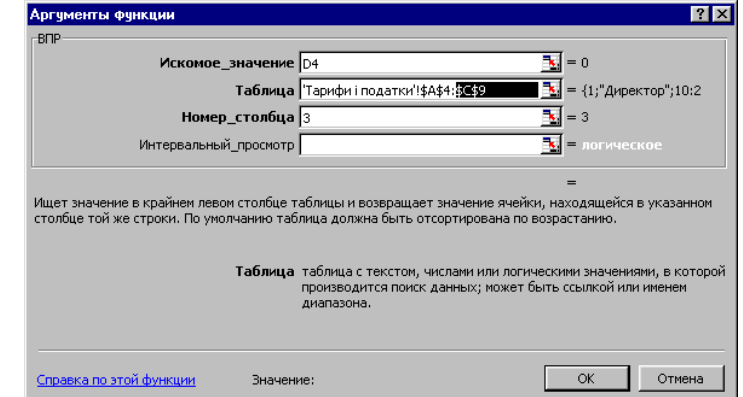

Мал. 3. Діалогове вікно функції ВПР.

Отже, розрахункова формула нарахувань для першого співробітника (комірка *F4*) матиме такий остаточний вигляд:

> =ЕСЛИ(Е4<=180; Е4\*ВПР(D4; 'Тарифи і податки'!\$А\$4:\$С\$9; 3); ВПР(D4; 'Тарифи і податки'!\$А\$4:\$С\$9; 3) \* (180+1,5\*(Е4-180))

Вводити цю формулу до комірки *F4* можна через рядок формул або за допомогою *Майстра функцій*. Краще

використати *Майстра функцій*, який активізується за допомогою кнопки <sup>[f</sup>\*], або командою Вставка– *Функція*. У вікні першого кроку майстра, що з"явиться на екрані вибирають необхідну категорію – «Логические», а потім потрібну функцію – ЕСЛИ. Після натиснення OK переходять до другого кроку майстра, де вручну або напівавтоматично вводять операнди функції (див. мал. 4). Напівавтоматичне введення передбачає вказування адреси комірки чи діапазону при позиціонуванні на ці об'єкти. Якщо вікно майстра заважає позиціонуванню на комірку, то його мінімізують за допомогою кнопки з червоною стрілкою в кінці поля. Константи і знаки порівняння в поля вводять вручну. Повернення вікна майстра до звичайного стану відбувається при повторному натисненні мишею кнопки мінімізації або клавіші *Enter*. Введення всієї функції завершується натисненням клавіші *Enter* або за допомогою кнопки введення рядка формул. Для введення вкладених функцій використовується список зліва у рядку формул (див. мал. 4).

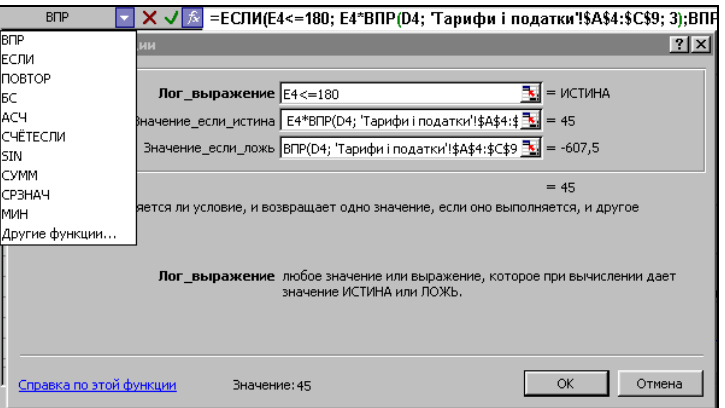

Мал. 4. Вікно функції ЕСЛИ (другий крок майстра).

Під час роботи з функцією ЕСЛИ завжди активізується список функцій, які можуть бути у неї вкладеними. До них відноситься і функція ВПР. Якщо потрібна функція відсутня у списку, то в ньому обирають значення *Другие функции*, яке завантажує перший крок майстра функцій для вкладеної функції.

Отже, *Майстер функцій* автоматизує процес введення функції та її операндів, залишаючи за користувачем тільки вибір функції та введення знаків різних операцій та констант.

- 5. Поширте введену формулу на комірки нарахувань інших співробітників.
- 6. До комірки *G4* введіть формулу розрахунку податку до пенсійного фонду для першого співробітника: =F4\*'Тарифи і податки'!\$F\$4 (обгрунтуйте коректність абсолютних і відносних адрес цієї формули). Поширте цю формулу по стовпцю вниз на дані інших співробітників.
- 7. Самостійно виведіть, введіть і поширте формули для розрахунку податків до фонду соціального страхування та фонду страхування на випадок безробіття (коефіцієнти цих податків теж мають братися з допоміжної таблиці податкових коефіцієнтів).
- 8. Введіть до комірки J4 формулу для обчислення прибуткового податку з нарахувань першого співробітника: =ЕСЛИ(F4<='Тарифи і податки'!\$F\$9;(F4-'Тарифи і податки'!\$F\$8)\*'Тарифи і податки'!\$F\$7;F4\*'Тарифи і податки'!\$F\$7). Після вибору функції ЕСЛИ на першому кроці майстра функцій ця формула повинна мати вигляд згідно мал.5. Поширте цю формулу по стовпцю вниз на дані інших співробітників.

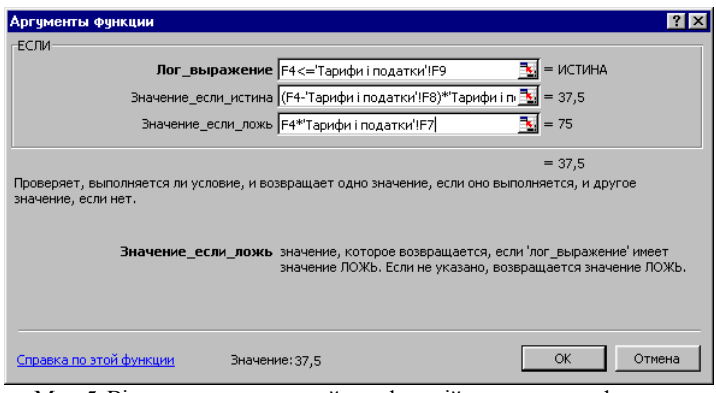

Мал. 5. Вікно другого кроку майстра функцій для введення формули розрахунку прибуткового податку першого співробітника

- 9. Самостійно внесіть в комірку K4 формулу для обчислення суми до видачі як різниці між нарахованою сумою та сумою податків. Поширте цю формулу по стовпцю вниз на дані інших співробітників.
- 10. Збережіть файл з внесеними змінами у власній папці на диску *D:* під назвою *Зарплата по тарифу.xls* та закрийте редактор.

## **Використання та інтерпретація даних розрахункової відомості.**

- 11. Створіть четвертий листок та дайте йому назву "Платіжна відомість".
- 12. Введіть та відформатуйте головку таблиці згідно мал. 6 (лише перший рядок).

|                | A41                   | $\blacktriangledown$<br>$=$    |                |        | ш |  |  |  |  |
|----------------|-----------------------|--------------------------------|----------------|--------|---|--|--|--|--|
|                | A                     | R.                             | $\overline{c}$ | D      | E |  |  |  |  |
| $\overline{1}$ | 들<br>$\overline{z}$   | Прізвище, Ім'я, по<br>батькові | Сума до видачі | Підпис |   |  |  |  |  |
| $\overline{2}$ | 1                     | Антонова Л.В.                  | $-61,5$        |        |   |  |  |  |  |
| 3              | $\overline{2}$        | Белоусова М.М.                 | $-61.5$        |        |   |  |  |  |  |
| $\overline{4}$ | 3                     | Бестюк А.Г.                    | $-61,5$        |        |   |  |  |  |  |
| 5              | $\overline{4}$        | Василенко В.С.                 | $-61,5$        |        |   |  |  |  |  |
| ĥ              | 5                     | Герасимчук О.В.                | $-61,5$        |        |   |  |  |  |  |
| $\overline{7}$ | 6                     | Гриневич Ю.О.                  | $-61,5$        |        |   |  |  |  |  |
| 8              | 7                     | Долін С.Б.                     | $-61,5$        |        |   |  |  |  |  |
| 9              | 8                     | Заречнюк М.С.                  | $-61,5$        |        |   |  |  |  |  |
| 10             | 9                     | Козуб І.Л.                     | $-61,5$        |        |   |  |  |  |  |
| 11             | 10                    | Колесник Т.Л.                  | $-61,5$        |        |   |  |  |  |  |
| 12             | 11                    | Корнійчук Н.А.                 | $-61.5$        |        |   |  |  |  |  |
| 13             | 12                    | Лавренчук Ю.О.                 | $-61,5$        |        |   |  |  |  |  |
| 14             | 13                    | Майданик Ю.П.                  | $-61,5$        |        |   |  |  |  |  |
| 15             | 14                    | Максмович Г.М.                 | $-61.5$        |        |   |  |  |  |  |
| 16             | 15                    | Матвіюк Л.О.                   | $-61,5$        |        |   |  |  |  |  |
| 17             | 16                    | Мубінова М.З.                  | $-61,5$        |        |   |  |  |  |  |
| 18             | 17                    | Юмельчук А.П.                  | $-61.5$        |        |   |  |  |  |  |
| 19             | 18                    | Порохненко С.А.                | $-61,5$        |        |   |  |  |  |  |
| 20             | 19                    | Приходько М.М.                 | $-61,5$        |        |   |  |  |  |  |
| 21             | 20                    | Симинюк І.В.                   | $-61,5$        |        |   |  |  |  |  |
| 22             | 21                    | Симинюк С.С.                   | $-61.5$        |        |   |  |  |  |  |
| 23             | 22                    | Стецюк І.П.                    | $-61,5$        |        |   |  |  |  |  |
| 24             | 23                    | <b>Тітова А.М.</b>             | $-61,5$        |        |   |  |  |  |  |
| 25             | 24                    | Терещенко О.М.                 | $-61,5$        |        |   |  |  |  |  |
| 26             | 25                    | ІТинний В.Р.                   | $-61,5$        |        |   |  |  |  |  |
| 27             | 26                    | Федорчук Л.О.                  | $-61,5$        |        |   |  |  |  |  |
| 28             | 27                    | Хімюк О.М.                     | $-61,5$        |        |   |  |  |  |  |
| 29             | 28                    | Чаюк Р.О.                      | $-61,5$        |        |   |  |  |  |  |
| 30             |                       | 29 Шепетько В.С.               | $-61,5$        |        |   |  |  |  |  |
| 31             | 30                    | Якимчук І.Н.                   | $-61.5$        |        |   |  |  |  |  |
| 32             |                       |                                |                |        |   |  |  |  |  |
| 33             |                       |                                |                |        |   |  |  |  |  |
|                | 34 Керівник           |                                |                |        |   |  |  |  |  |
|                | 35 Головний Бухгалтер |                                |                |        |   |  |  |  |  |
| 36<br>37       |                       |                                |                |        |   |  |  |  |  |
|                |                       |                                |                |        |   |  |  |  |  |

Мал. 6. Таблиця "Платіжна відомість"

- 13. Вставте прізвища співробітників та суми до видачі формулами з вказівками на листок "Розрахункова відомість".
- 14. Відформатуйте межі таблиці. Введіть текст під таблицею згідно мал. 6.
- 15. Введіть змістовний заголовок таблиці.
- 16. На п'ятому листку створіть діаграму для відображення нарахувань та сум до видачі по кожному співробітнику. Для цього виділіть дані несуміжних стовпців з прізвищами співробітників, нарахованими сумами та сумами до видачі при натиснутій клавіші *Ctrl* та скористайтеся відповідним майстром. Відкоригуйте параметри отриманої діаграми згідно мал. 7 за допомогою відповідних пунктів її контекстного меню.

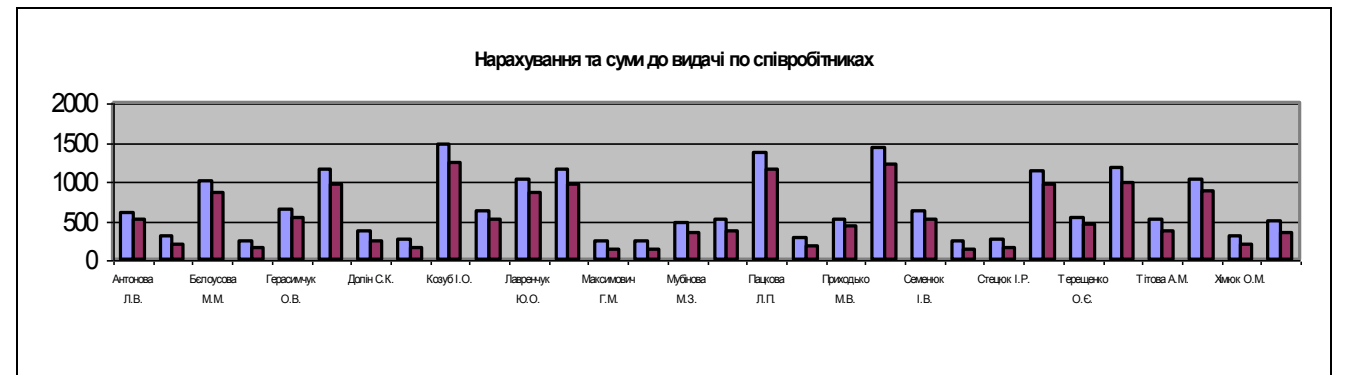

Мал. 7. Гістограма "Нарахування та суми до видачі по співробітниках"

17. На тому ж листку самостійно побудуйте кругову діаграму з висунутими сегментами, що відображає співвідношення сум до видачі по співробітниках (див. мал.7).

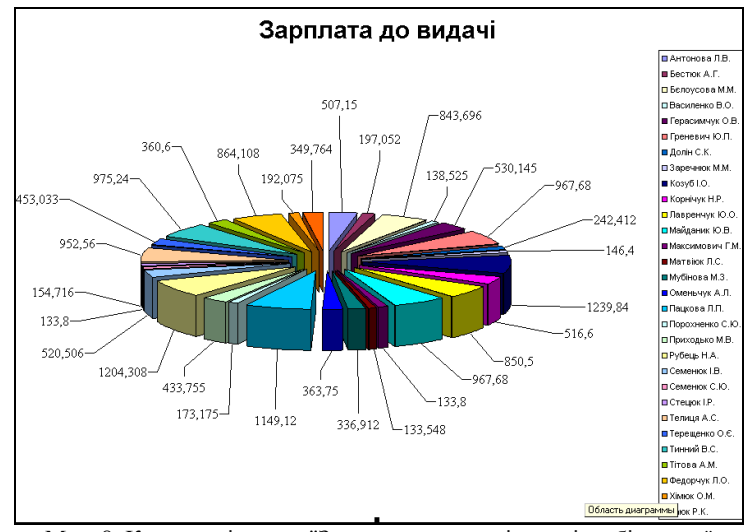

Мал. 8. Кругова діаграма "Зарплата до видачі по співробітниках"

#### **Завершальний етап заняття.**

- 18. Збережіть файл з внесеними змінами.
- 19. Скопіюйте створений файл з власної папки на ваш флеш-носій.
- 20. Завантажте скопійований файл з флеш-носія та покажіть його викладачу.

#### **Контрольні запитання.**

- 1. У чому недоліки копіювання або повторного внесення даних?
- 2. Чому для розрахунку заробітної плати доцільно використати допоміжну таблицю тарифів? Як реалізується підстановка тарифу згідно коду виконаної роботи? Як при цьому мають бути розміщені значення в стовпці для пошуку?
- 3. Коли використовується логічна функція *ЕСЛИ*? Які її операнди?
- 4. Чому коефіцієнти розрахунку податків доцільно зберігати в допоміжній таблиці а не закладати відразу у формули?
- 5. У чому переваги майстра при створенні формул? Як ввести вкладену функцію?